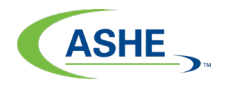

### **Logging into ASHE Learning Center**

This guide provides instructions on how to:

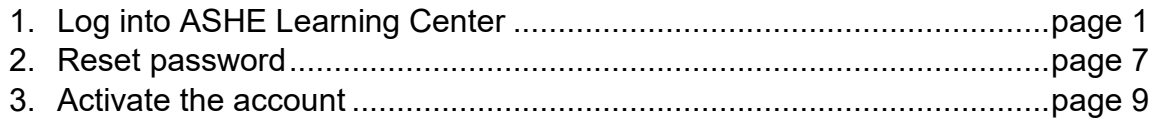

#### **How to log into ASHE Learning Center**

Go to ASHE.org website<https://www.ashe.org/>

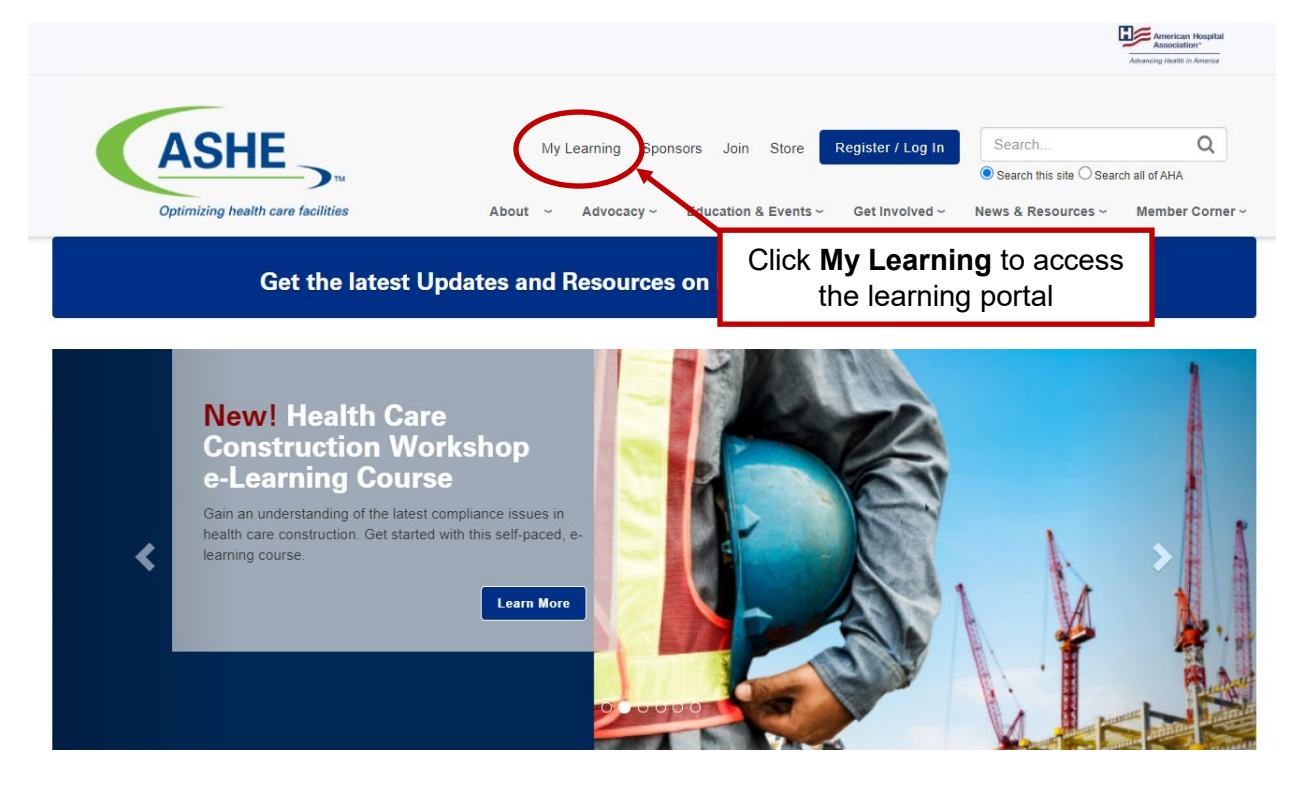

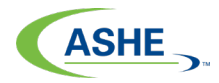

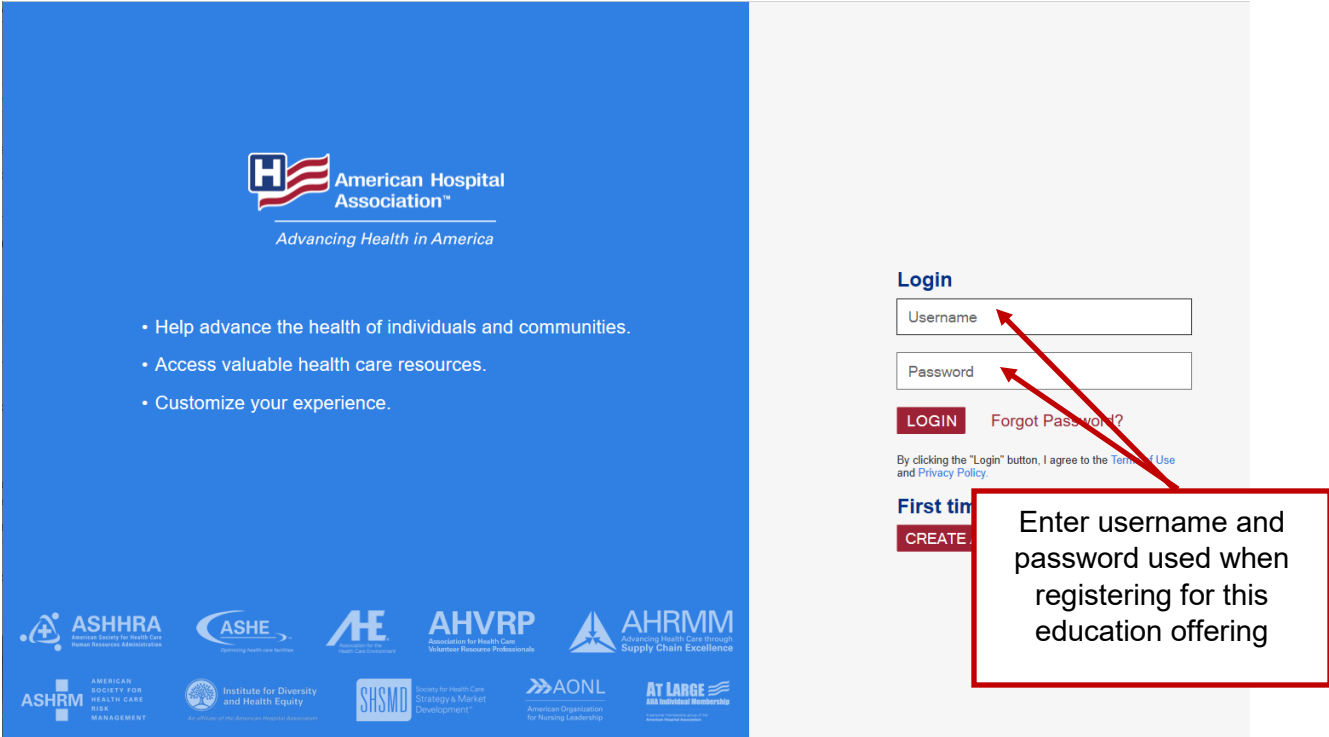

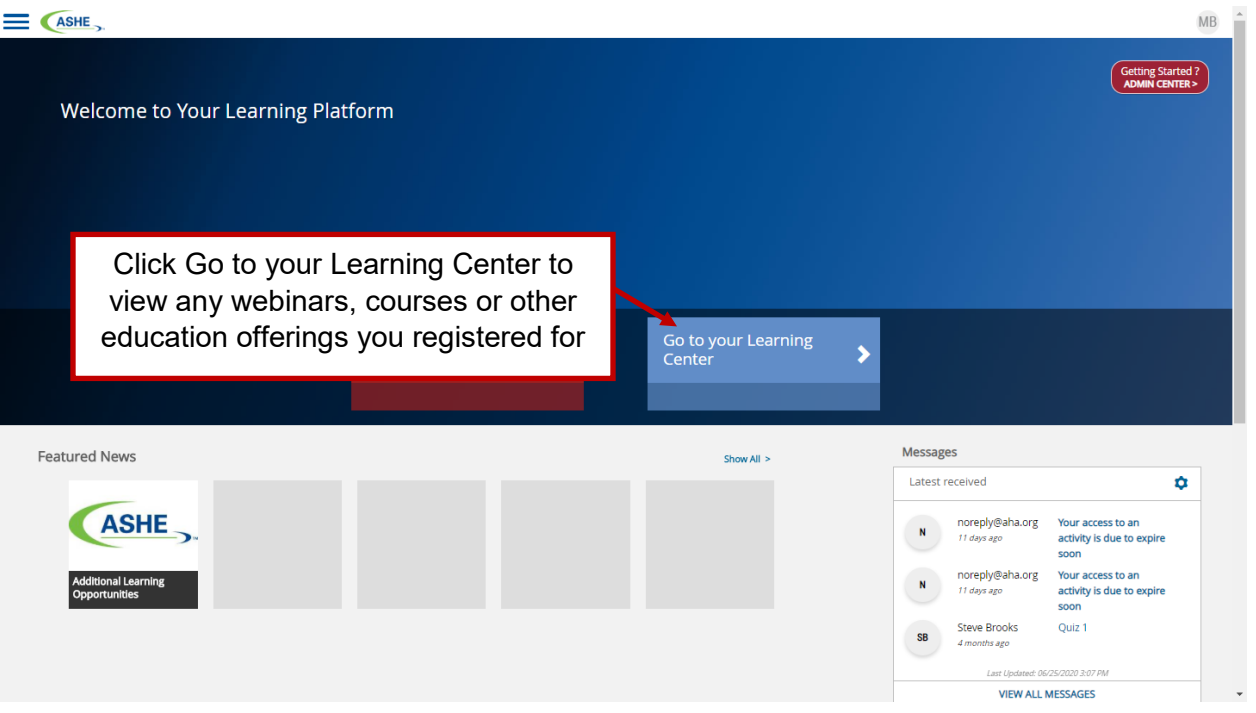

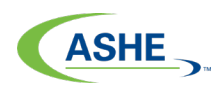

ASHE

#### **Learning Center** Completed Submissions Current  $\blacktriangleleft$ The "Current" tab shows all the Search Learning Items education offerings you have 9 Learning Items registered for**ASHE Arcade: To the Rescue** Open From 06/24/2020 until  $\bigcirc$ 09/22/2020  $\supset$  0%  $\blacksquare$  Resume  $\blacktriangleright$ **ASHE e-Learning: Health Care** Open From 03/31/2020 until  $\overline{C}$ Construction Workshop e-Learning 06/29/2020 Course **다** Discussions O. Click on the title of the education offering you would like to view; it will bring you to **ASHE On Demand: Active Sh** that offering's "Course Home" view **Best Practices for the Worst**  $0.096$ E NESULTE ASHE On Demand: Today You Are Open From 08/07/2019 until  $\overline{C}$ **Health Care Video CONSTRUCTION** 08/05/2024 **12.0** GRIENTATION **Not Started**  $\blacksquare$  Launch  $\blacktriangleright$

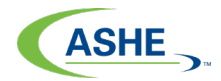

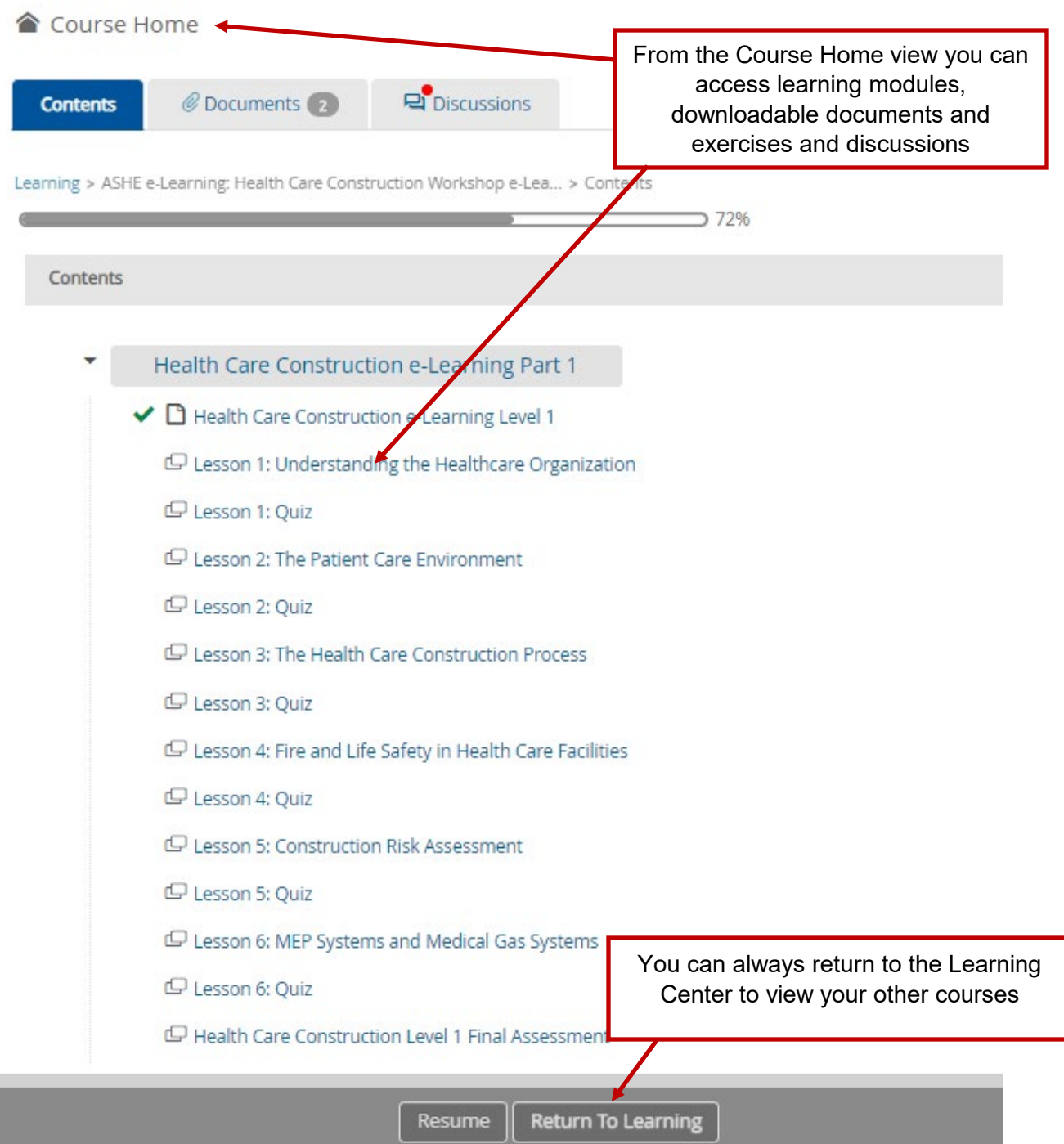

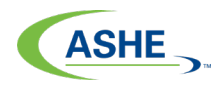

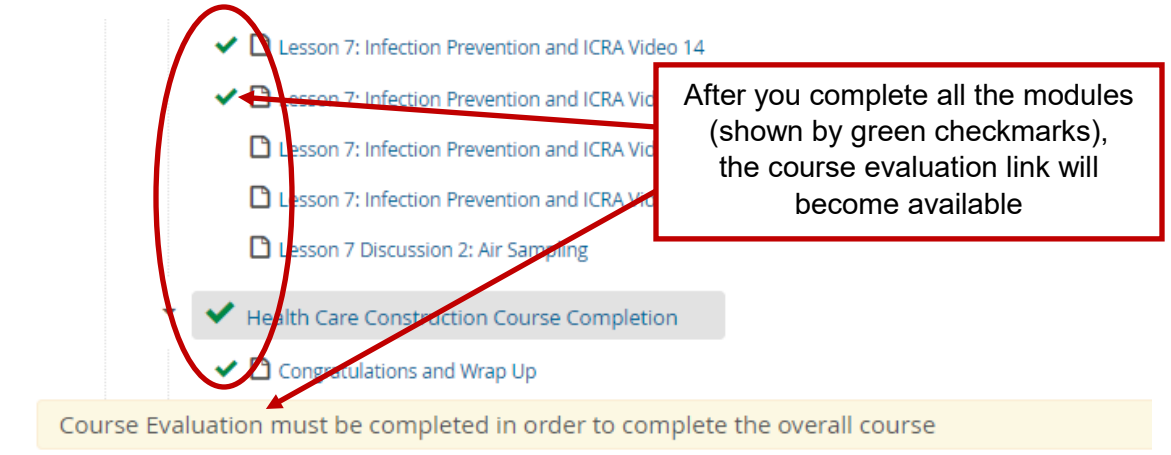

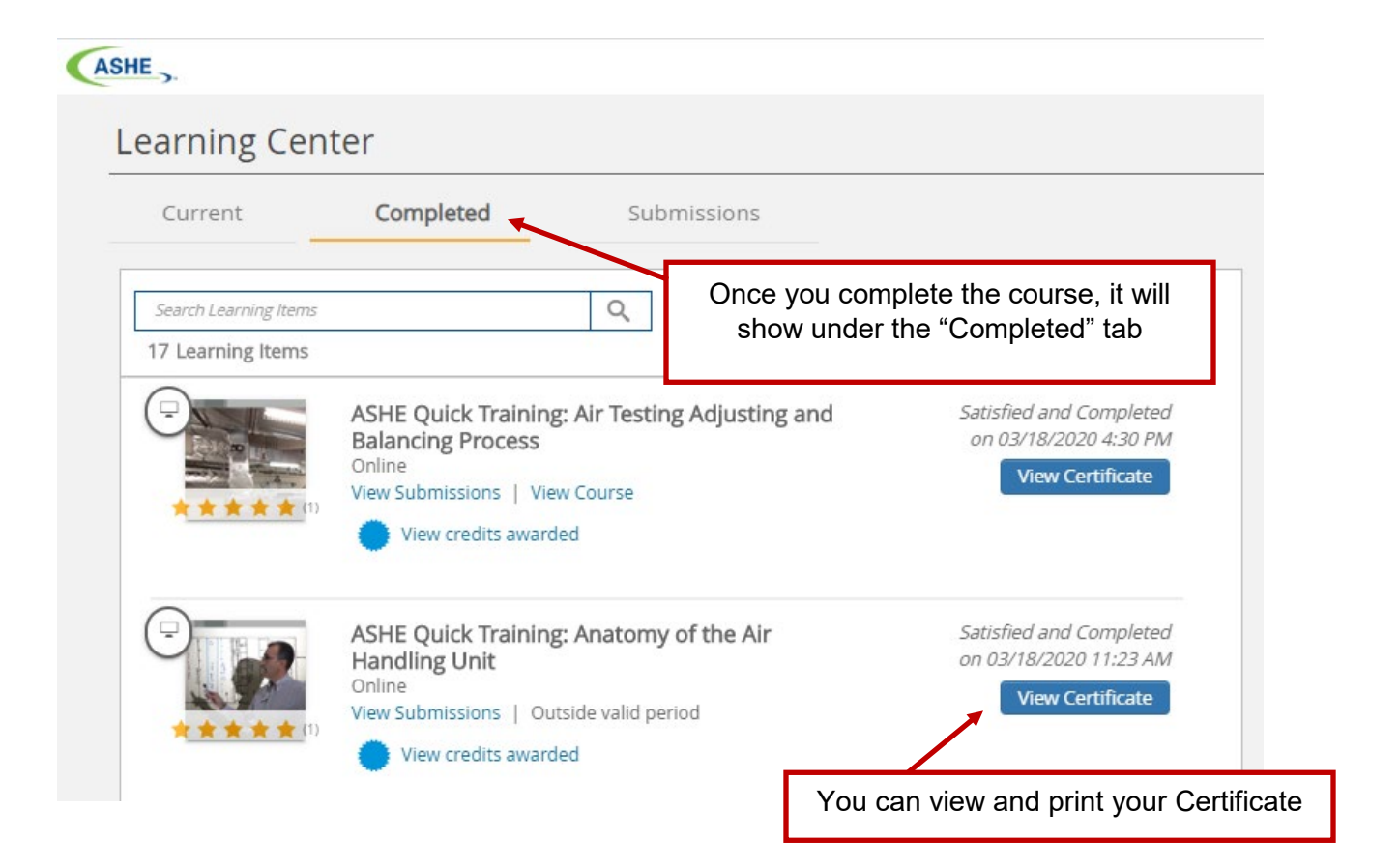

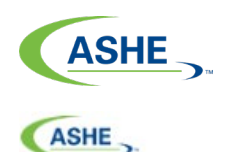

## **Learning Center**

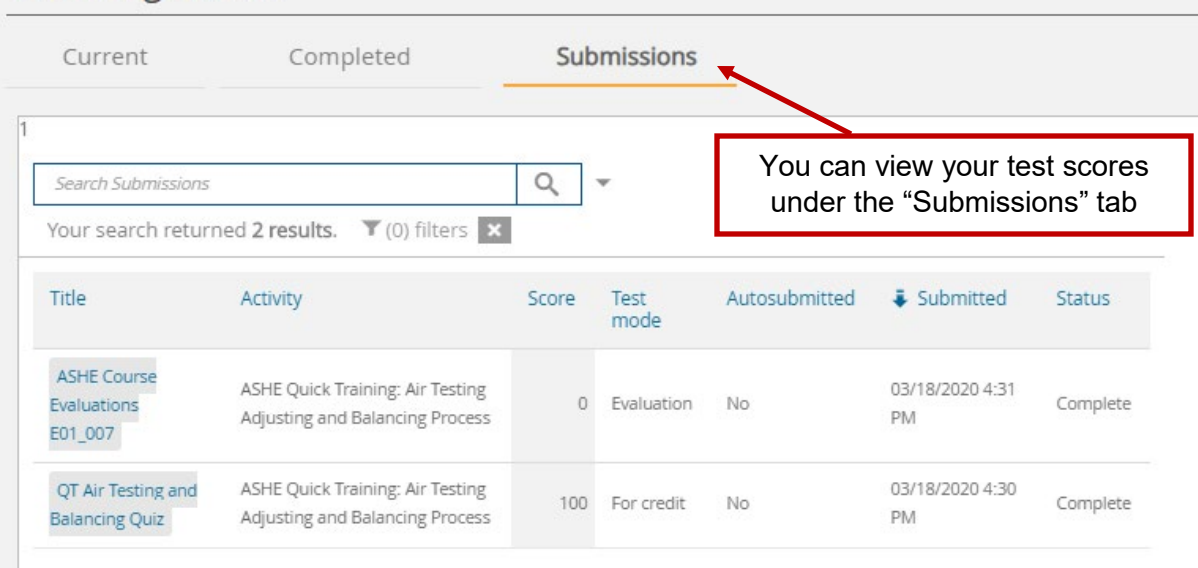

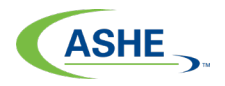

# **How to reset your password**

Go to ASHE.org website<https://www.ashe.org/>

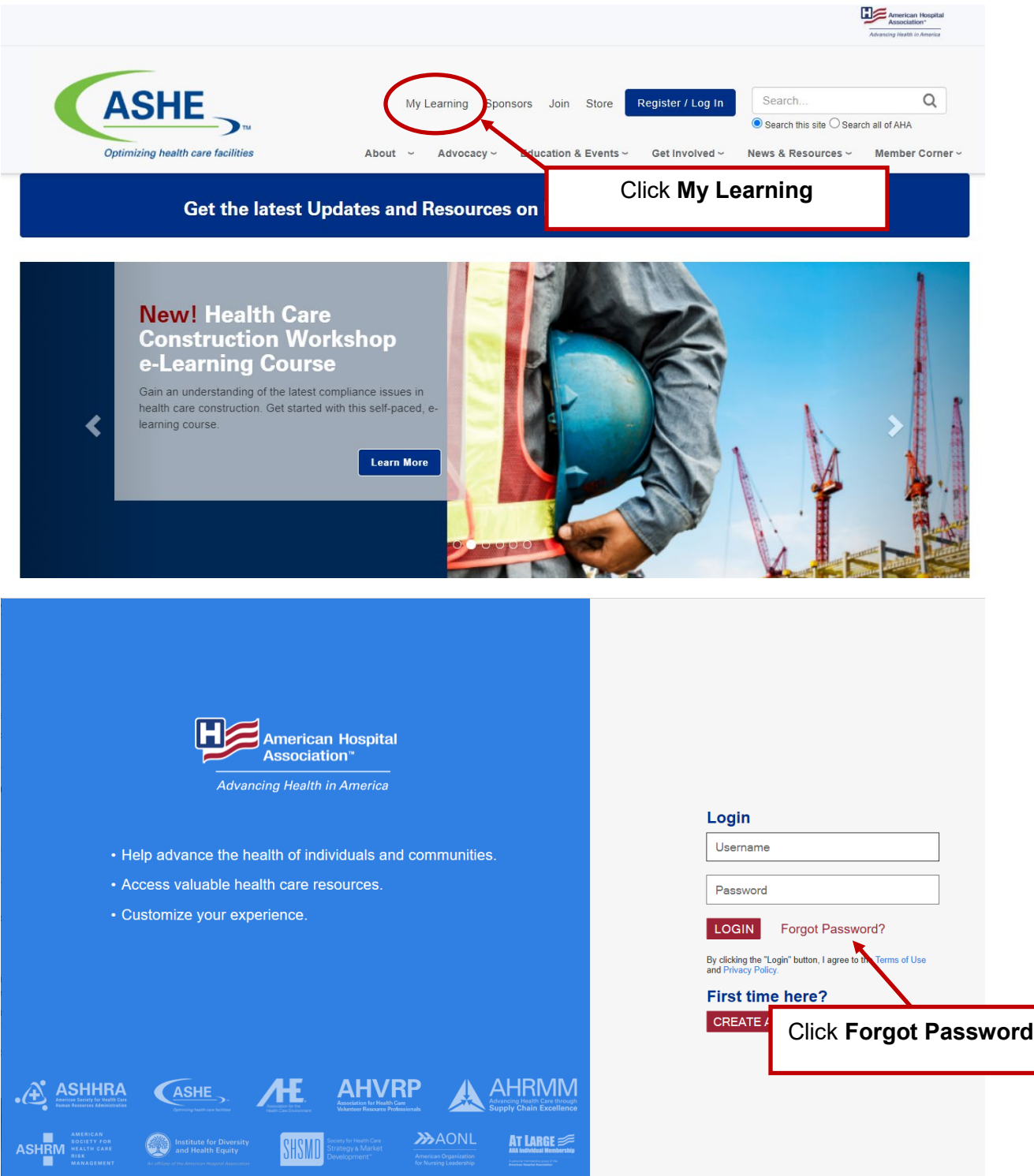

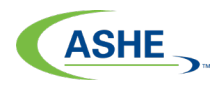

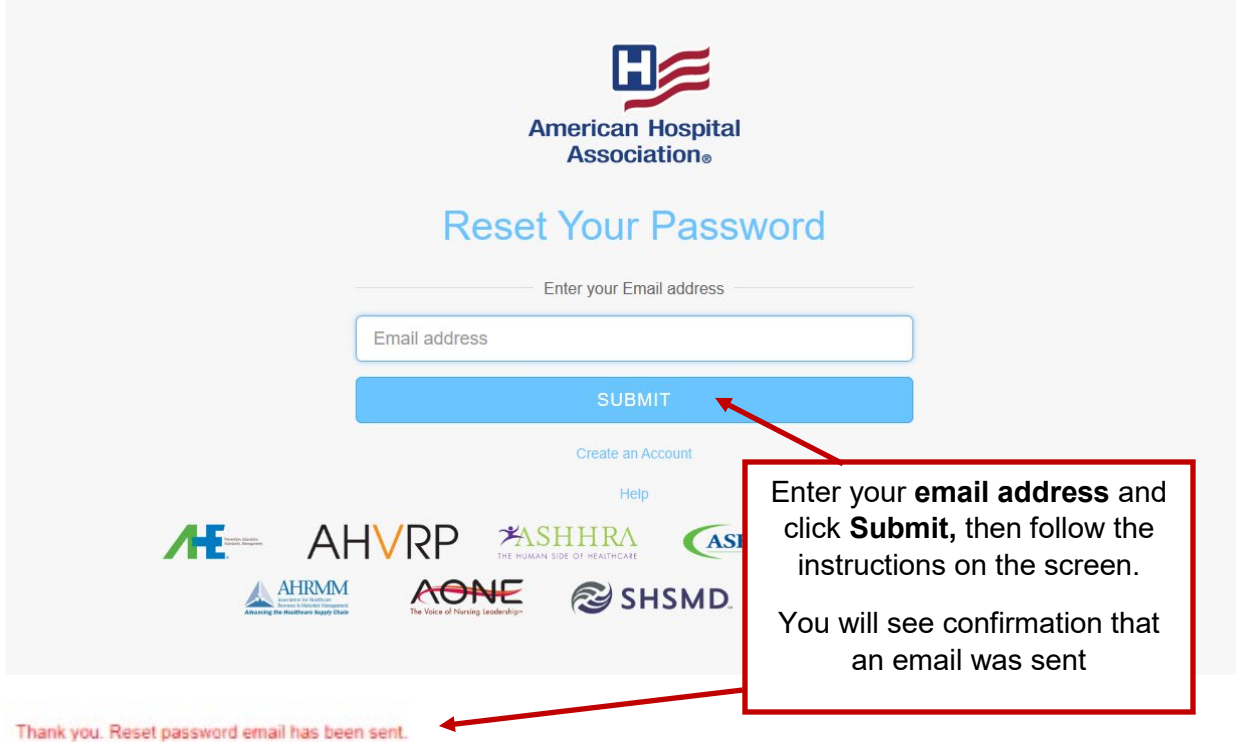

You will receive an email from **ahahelp@aha.org**. If you do not see one after a few minutes, check your spam folder.

Follow the email instructions and click the link. You will be re-directed to the Rest Password page.

Enter and re-enter your new password and click **Submit.**

**Go back to page 1, and follow the log in instructions using your email address and NEW password.**

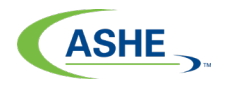

### **How to activate your account**

If you have NOT created an account with ASHE or you have NOT set up a username and password please go to ASHE.org website<https://www.ashe.org/>

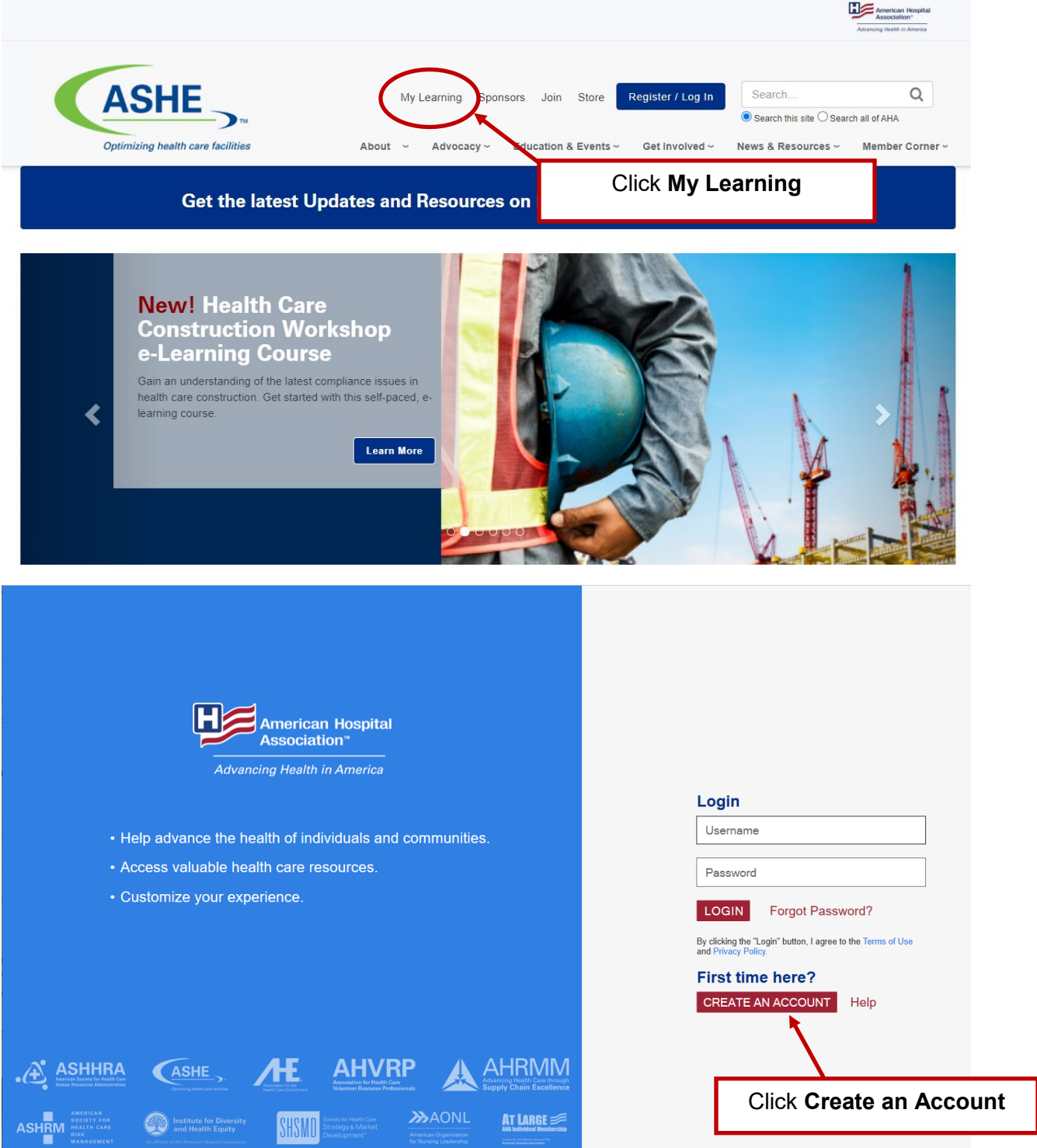

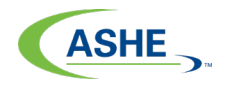

### **New Account Registration**

Please enter your email address to create a user account. If you are affiliated with an AHA member organization, please use your hospital or business email address.

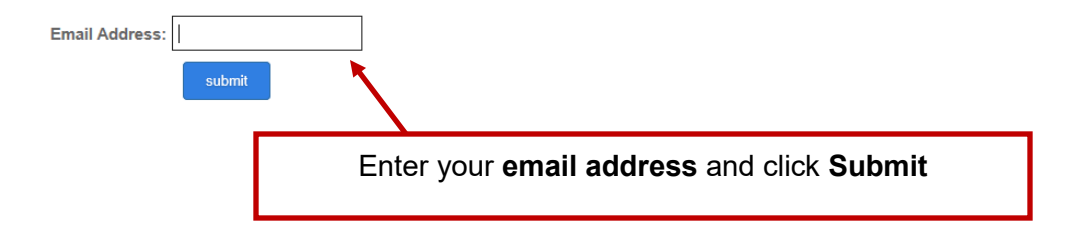

#### **Account Search Result**

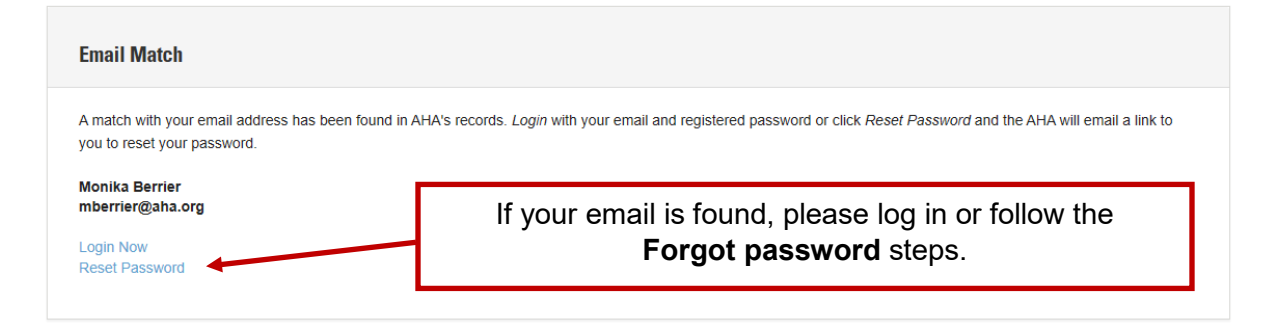

If you think you entered your email address incorrectly, re-enter it here.

#### **Account Search Result**

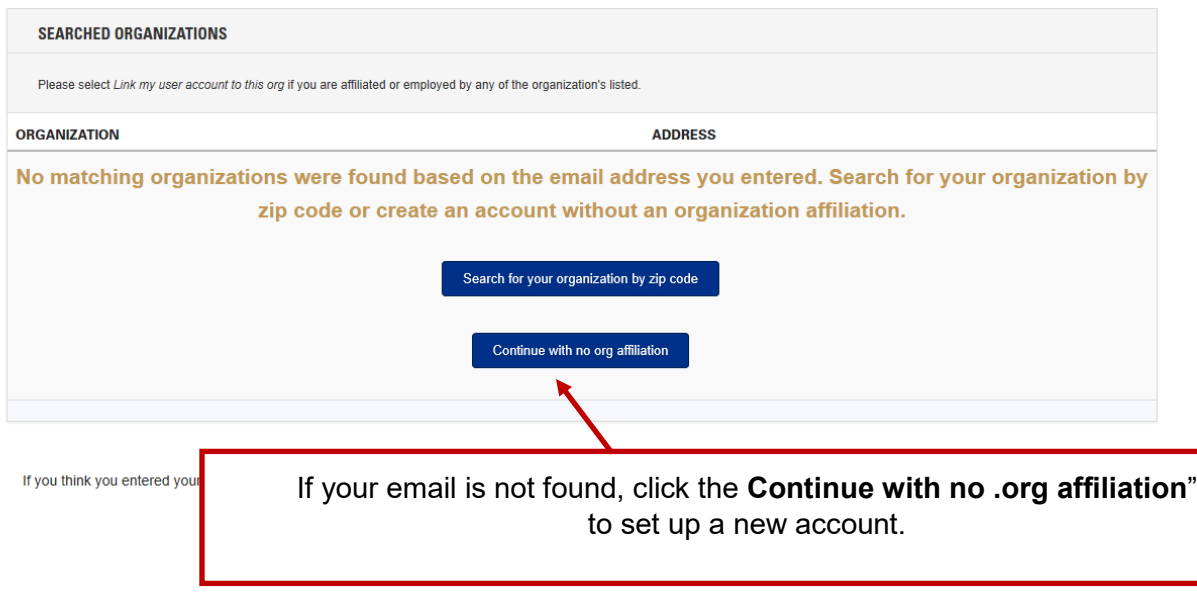

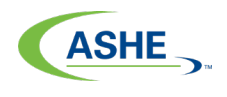

#### **Create Account**

Please complete the fields below to create your user profile and password. Your password must be:

- 
- at least eight characters<br>- contain at least one number<br>- contain one upper-case letter<br>- contain no symbols
- 

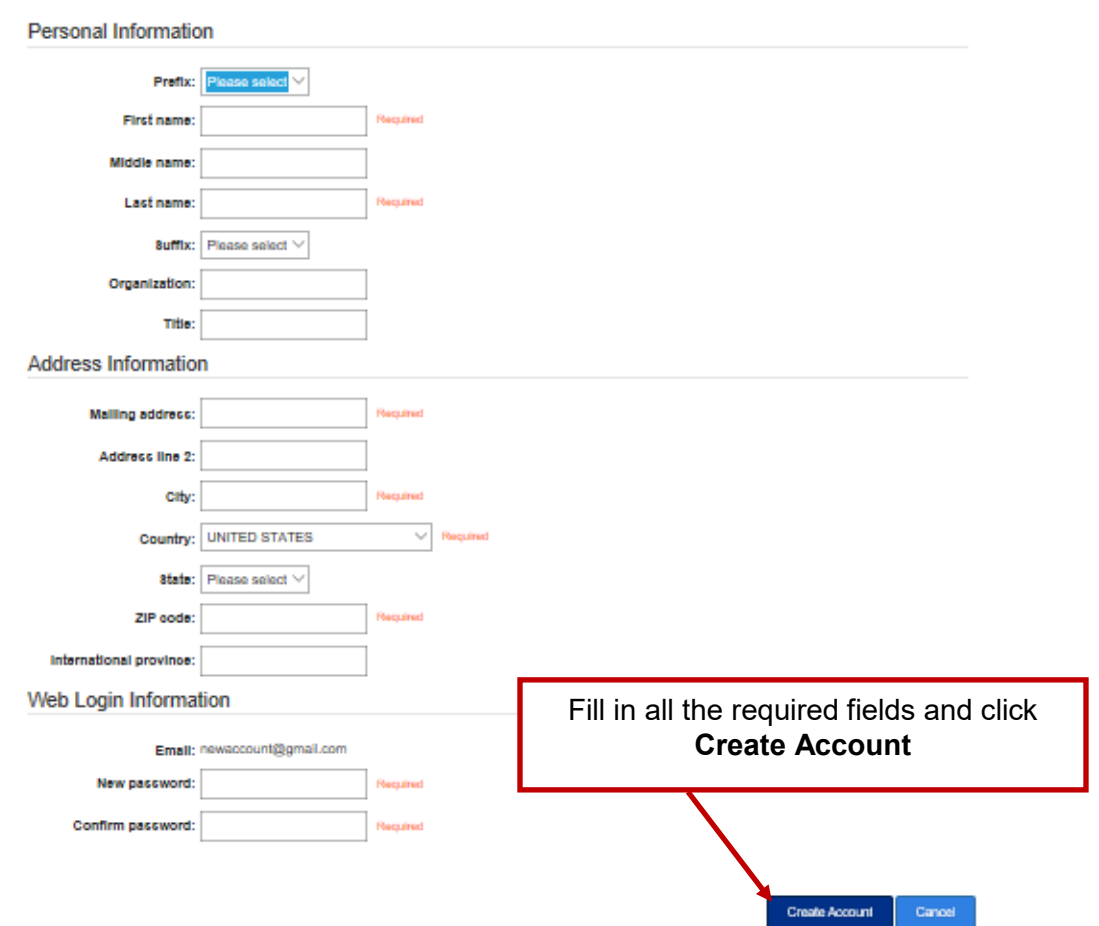